# و IOS Cisco نيوكت لاثم نيب 2IKEv1/IKEv **StrongSwan**  $\overline{\phantom{a}}$

# المحتويات

المقدمة المتطلبات الأساسية المتطلبات المكونات المستخدمة التكوين الرسم التخطيطي للشبكة L2L IPSec المصدر مفتوحة VPN شبكات StrongSwan و Cisco IOS بين IKEv1 تكوين IOS من Cisco تكوين strongWAN StrongSwan و Cisco IOS بين IKEv2 تكوين IOS من Cisco تكوين strongWAN التحقق من الصحة استكشاف الأخطاء وإصلاحها StrongSwan و Cisco IOS بين IKEv1 Cisco من IOS إنشاء النفق الذي تم تشغيله بواسطة IOS Cisco IOS من Cisco: التحقق من عدادات IPSec برنامج IOS Cisco: التحقق من معلمات 1IKEv و IPSec ستروسوان: إنشاء نفق strongSwan: التحقق من حالة اتصال IPSec strongSwan: التحقق من سياسة IPSec StrongSwan و Cisco IOS بين IKEv2 Cisco من IOS إنشاء النفق الذي تم تشغيله بواسطة IOS Cisco IOS من Cisco: التحقق من عدادات IPSec برنامج IOS Cisco: التحقق من معلمات 2IKEv و IPSec ست<u>روسوان: إنشاء نفق</u> strongSwan: التحقق من حالة اتصال IPSec strongSwan: التحقق من سياسة IPSec معلومات ذات صلة

المقدمة

يقدم هذا المستند مثالا لتكوين شبكة VPN من شبكة LAN إلى شبكة L2L) (LAN (L2L) بين Cisco IOS® و StrongSwan. يتم تقديم كل من عمليات تكوين Exchange Key Internet الإصدار 1 (1IKEv (و Key Internet .(IKEv2) 2 الإصدار Exchange

# المتطلبات الأساسية

## المتطلبات

توصي Cisco بأن تكون لديك معرفة بالمواضيع التالية:

- معرفة أساسية حول تكوينات لينوكس
- معرفة تكوينات VPN على IOS Cisco
- معرفة حول هذه البروتوكولات: 2IKEv1IKEvأمان بروتوكول الإنترنت (IPSec(

## المكونات المستخدمة

تستند المعلومات الواردة في هذا المستند إلى إصدارات البرامج التالية:

- Cisco من 15.3T الإصدار IOS
	- StrongSwan 5.0.4 •
	- Linux kernel 3.2.12 •

# التكوين

# الرسم التخطيطي للشبكة

والمخطط هو نفسه لكلا المثالين، وهو نفق L2L بين Cisco IOS و StrongSwan.

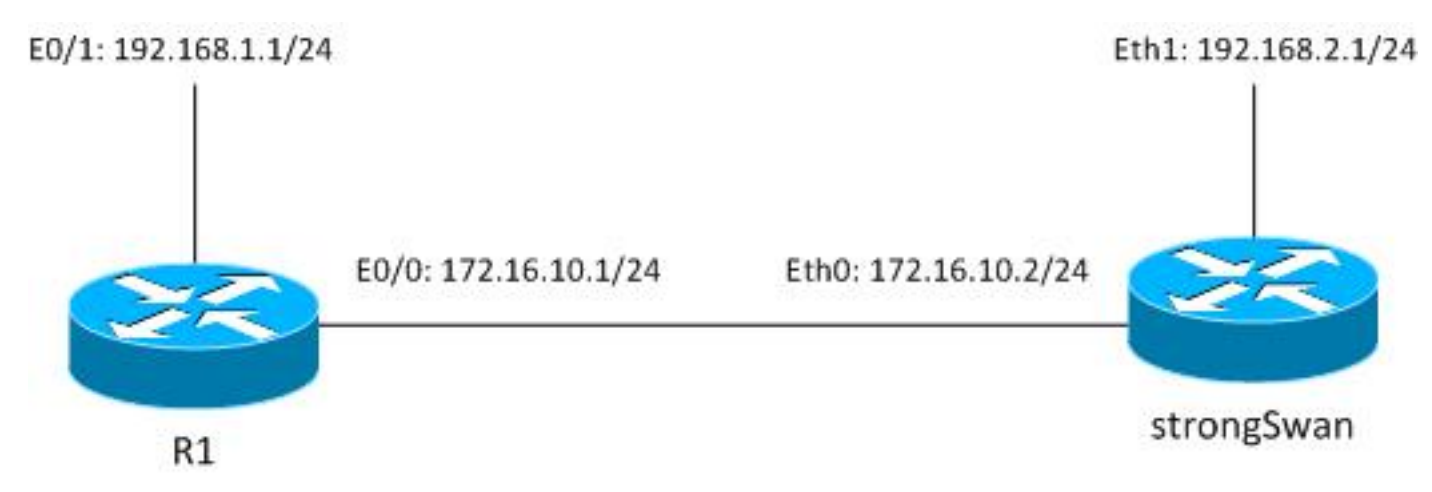

تتم حماية حركة المرور بين 24/192.168.1.0<->.24/192.168.2.0

# L2L IPSec المصدر مفتوحة VPN شبكات

هناك العديد من مشاريع المصدر المفتوح التي تستخدم بروتوكولات IPSec) و IPSec (Internet Key Exchange (IKE لإنشاء أنفاق L2L آمنة:

- الشبكة الحرة الامنة الواسعة (WAN/Free Secure Wide-Area Networking): محفوظات، لا تتم المحافظة عليها بشكل فعال
	- أدوات racon :ipsSec لا يدعم الإصدار الثاني من بروتوكول 2IKEv وكواة لينوكس القديمة 2.6
- OpenWAN: دعم اساسي جدا ل IKEv2، نواة Linux الأقدم 2. 6 وواجهة برمجة التطبيقات (API) الأقدم، لم يتم الحفاظ عليها بشكل نشط
- تقنية StrongWan: تدعم امتدادات IKEv2 و EAP/mobility ونواة لينوكس الجديدة الإصدار x.3 والإصدارات الأحدث التي تستخدم واجهة برمجة تطبيقات NetKey) وهو اسم تطبيق IPSec الأصلي في 2.6 Kernel والإصدارات الأحدث)، والتي تتم صيانتها بشكل نشط وموثوقيتها بشكل جيد

حاليا، أفضل خيار هو عادة البجعة القوية. يشبه في التشكيل OpenWAN ومع ذلك هناك عدة إختلافات صغيرة. يركز هذا الدليل على تقنية StrongSwan وتكوين IOS Cisco.

# StrongSwan و Cisco IOS بين IKEv1

### تكوين IOS من Cisco

crypto isakmp policy 10 encr aes authentication pre-share group 5 crypto isakmp key cisco address 172.16.10.2 crypto ipsec transform-set TS esp-aes esp-sha-hmac mode tunnel crypto map cmap 10 ipsec-isakmp set peer 172.16.10.2 set transform-set TS match address cryptoacl interface Ethernet0/1 ip address 192.168.1.1 255.255.255.0 interface Ethernet0/0 ip address 172.16.10.1 255.255.255.0 crypto map cmap ip access-list extended cryptoacl permit ip 192.168.1.0 0.0.0.255 192.168.2.0 0.0.0.255

### تكوين strongWAN

يتعلق الجانب الأيسر ب StrongSwan والجانب الأيمن بعيد (Cisco IOS في هذا المثال).

etc/ipsec.conf/

```
config setup
strictcrlpolicy=yes # 
     uniqueids = no #
```
conn %default ikelifetime=1440m keylife=60m rekeymargin=3m keyingtries=1 keyexchange=ikev1 authby=secret conn ciscoios left=172.16.10.2 #strongswan outside address leftsubnet=192.168.2.0/24 #network behind strongswan leftid=172.16.10.2 #IKEID sent by strongswan leftfirewall=yes right=172.16.10.1 #IOS outside address rightsubnet=192.168.1.0/24 #network behind IOS rightid=172.16.10.1 #IKEID sent by IOS auto=add ike=aes128-md5-modp1536 #P1: modp1536 = DH group 5 esp=aes128-sha1 #P2

وبشكل افتراضي، يستخدم IOS Cisco العنوان كمعرف IKE - ولهذا السبب تم إستخدام العناوين ك "يمين" و"يسار". تدعم StrongSwan، مثل IOS Cisco، تشفير الجيل التالي (B Suite (- وبالتالي من الممكن إستخدام مفاتيح 4096 .SHA512 و AES256 مع) Diffie-Hellman (DH

بالنسبة للمعلمة التلقائية، تم إستخدام الوسيطة "add". التي تجلب إلى النفق بعد الحصول على حركة مرور مثيرة للاهتمام. ولبدء التشغيل على الفور، يمكن إستخدام الوسيطة "start".

etc/ipsec.secrets/

PSK cisco : 172.16.10.1 172.16.10.2 بالنسبة ل 1IKEv يجب أن يكون كلا المفتاحين متماثلين، في هذا المثال "Cisco".

# StrongSwan و Cisco IOS بين IKEv2

تكوين IOS من Cisco

crypto ikev2 proposal ikev2proposal encryption aes-cbc-128 integrity sha1 group 5 crypto ikev2 policy ikev2policy match fvrf any proposal ikev2proposal crypto ikev2 keyring keys peer strongswan address 172.16.10.2 pre-shared-key local cisco pre-shared-key remote cisco

crypto ikev2 profile ikev2profile

match identity remote address 172.16.10.2 255.255.255.255 authentication remote pre-share authentication local pre-share keyring local keys crypto ipsec transform-set TS esp-aes esp-sha-hmac mode tunnel crypto map cmap 10 ipsec-isakmp set peer 172.16.10.2 set transform-set TS set ikev2-profile ikev2profile match address cryptoacl interface Ethernet0/1 ip address 192.168.1.1 255.255.255.0 interface Ethernet0/0 ip address 172.16.10.1 255.255.255.0 crypto map cmap ip access-list extended cryptoacl permit ip 192.168.1.0 0.0.0.255 192.168.2.0 0.0.0.255

### تكوين strongWAN

هناك تغييران فقط بالمقارنة مع 1IKEv وهما تبادل المفاتيح وربما المفاتيح.

#### etc/ipsec.conf/

```
config setup
     strictcrlpolicy=yes # 
          uniqueids = no # 
                     conn %default
         ikelifetime=1440m 
                keylife=60m 
            rekeymargin=3m 
             keyingtries=1 
         keyexchange=ikev1 
             authby=secret 
                     conn ciscoios
          left=172.16.10.2 
 leftsubnet=192.168.2.0/24 
        leftid=172.16.10.2 
          leftfirewall=yes 
         right=172.16.10.1 
rightsubnet=192.168.1.0/24 
       rightid=172.16.10.1 
                   auto=add 
  ike=aes128-sha1-modp1536 
            esp=aes128-sha1 
        keyexchange=ikev2 
                 etc/ipsec.secrets/
         "PSK "cisco : 172.16.10.2
```
"PSK "cisco : 172.16.10.1

في 2IKEv، يمكن أن تكون المفاتيح الخاصة بكل موقع مختلفة.

# التحقق من الصحة

راجع قسم أستكشاف الأخطاء وإصلاحها لإجراءات التحقق.

# استكشاف الأخطاء وإصلاحها

يوفر هذا القسم معلومات يمكنك استخدامها لاستكشاف أخطاء التكوين وإصلاحها.

## StrongSwan و Cisco IOS بين IKEv1

Cisco من IOS

R1#**ping 192.168.2.1 source e0/1 repeat 1**

#### إنشاء النفق الذي تم تشغيله بواسطة IOS Cisco

, :(May 24 18:02:48.464: IPSEC(sa\_request\* ,key eng. msg.) OUTBOUND local= 172.16.10.1:500, remote= 172.16.10.2:500) ,local\_proxy= 192.168.1.0/255.255.255.0/256/0 ,remote\_proxy= 192.168.2.0/255.255.255.0/256/0 ,(protocol= ESP, transform= esp-aes esp-sha-hmac (Tunnel ,lifedur= 3600s and 4608000kb spi= 0x0(0), conn\_id= 0, keysize= 128, flags= 0x0 (May 24 18:02:48.465: ISAKMP:(0): SA request profile is (NULL\* May 24 18:02:48.465: ISAKMP: Created a peer struct for 172.16.10.2, peer port 500\* = May 24 18:02:48.465: ISAKMP: New peer created peer = 0xF334E7E0 peer\_handle\* 0x80000006 May 24 18:02:48.465: ISAKMP: Locking peer struct 0xF334E7E0, refcount 1 for\* isakmp\_initiator May 24 18:02:48.465: ISAKMP: local port 500, remote port 500\* May 24 18:02:48.465: ISAKMP: set new node 0 to QM\_IDLE\* May 24 18:02:48.465: ISAKMP: Find a dup sa in the avl tree during calling\* isadb\_insert sa = F49C9890 .May 24 18:02:48.465: ISAKMP:(0):Can not start Aggressive mode, trying Main mode\* May 24 18:02:48.465: ISAKMP:(0):**found peer pre-shared key matching 172.16.10.2**\* May 24 18:02:48.465: ISAKMP:(0): constructed NAT-T vendor-rfc3947 ID\* May 24 18:02:48.465: ISAKMP:(0): constructed NAT-T vendor-07 ID\* May 24 18:02:48.465: ISAKMP:(0): constructed NAT-T vendor-03 ID\* May 24 18:02:48.465: ISAKMP:(0): constructed NAT-T vendor-02 ID\* May 24 18:02:48.465: ISAKMP:(0):Input = IKE\_MESG\_FROM\_IPSEC, IKE\_SA\_REQ\_MM\* May 24 18:02:48.465: ISAKMP:(0):Old State = IKE\_READY New State = IKE\_I\_MM1\* May 24 18:02:48.465: ISAKMP:(0): beginning Main Mode exchange\* May 24 18:02:48.465: ISAKMP:(0): sending packet to 172.16.10.2 my\_port 500\* peer\_port 500 (I) MM\_NO\_STATE .May 24 18:02:48.465: ISAKMP:(0):Sending an IKE IPv4 Packet\* May 24 18:02:48.466: ISAKMP (0): received packet from 172.16.10.2 dport 500\*

sport 500 Global (I) MM\_NO\_STATE May 24 18:02:48.466: ISAKMP:(0):Input = IKE\_MESG\_FROM\_PEER, IKE\_MM\_EXCH\* May 24 18:02:48.466: ISAKMP:(0):Old State = IKE\_I\_MM1 New State = IKE\_I\_MM2\* May 24 18:02:48.466: ISAKMP:(0): processing SA payload. message ID =  $0*$ May 24 18:02:48.466: ISAKMP:(0): processing vendor id payload\* May 24 18:02:48.466: ISAKMP:(0): vendor ID seems Unity/DPD but major 215 mismatch\* May 24 18:02:48.466: ISAKMP:(0): vendor ID is XAUTH\* May 24 18:02:48.466: ISAKMP:(0): processing vendor id payload\* May 24 18:02:48.466: ISAKMP:(0): vendor ID is DPD\* May 24 18:02:48.466: ISAKMP:(0): processing vendor id payload\* May 24 18:02:48.466: ISAKMP:(0): vendor ID seems Unity/DPD but major 69 mismatch\* May 24 18:02:48.466: ISAKMP (0): vendor ID is NAT-T RFC 3947\* May 24 18:02:48.466: ISAKMP:(0):found peer pre-shared key matching 172.16.10.2\* May 24 18:02:48.466: ISAKMP:(0): local preshared key found\* ... May 24 18:02:48.466: ISAKMP : Scanning profiles for xauth\* May 24 18:02:48.466: ISAKMP:(0):Checking ISAKMP transform 1 against priority\* policy 10 May 24 18:02:48.466: ISAKMP: encryption AES-CBC\* May 24 18:02:48.466: ISAKMP: keylength of 128\* May 24 18:02:48.466: ISAKMP: hash SHA\* May 24 18:02:48.466: ISAKMP: default group 5\* May 24 18:02:48.466: ISAKMP: auth pre-share\* May 24 18:02:48.466: ISAKMP: life type in seconds\* May 24 18:02:48.466: ISAKMP: life duration (VPI) of 0x0 0x1 0x51 0x80\* May 24 18:02:48.466: ISAKMP:(0):atts are acceptable. Next payload is 0\* May 24 18:02:48.466: ISAKMP:(0):Acceptable atts:actual life: 0\* May 24 18:02:48.466: ISAKMP:(0):Acceptable atts:life: 0\* May 24 18:02:48.466: ISAKMP:(0):Fill atts in sa vpi\_length:4\* May 24 18:02:48.466: ISAKMP:(0): Fill atts in sa life in seconds:86400\* May 24 18:02:48.466: ISAKMP:(0):Returning Actual lifetime: 86400\* .May 24 18:02:48.466: ISAKMP:(0)::Started lifetime timer: 86400\* May 24 18:02:48.466: ISAKMP:(0): processing vendor id payload\* May 24 18:02:48.466: ISAKMP:(0): vendor ID seems Unity/DPD but major 215 mismatch\* May 24 18:02:48.466: ISAKMP:(0): vendor ID is XAUTH\* May 24 18:02:48.466: ISAKMP:(0): processing vendor id payload\* May 24 18:02:48.466: ISAKMP:(0): vendor ID is DPD\* May 24 18:02:48.466: ISAKMP:(0): processing vendor id payload\* May 24 18:02:48.466: ISAKMP:(0): vendor ID seems Unity/DPD but major 69 mismatch\* May 24 18:02:48.466: ISAKMP (0): vendor ID is NAT-T RFC 3947\* May 24 18:02:48.466: ISAKMP:(0):Input = IKE\_MESG\_INTERNAL, IKE\_PROCESS\_MAIN\_MODE\* May 24 18:02:48.466: ISAKMP:(0):Old State = IKE\_I\_MM2 New State = IKE\_I\_MM2\* May 24 18:02:48.466: ISAKMP:(0): sending packet to 172.16.10.2 my\_port 500\* peer\_port 500 (I) MM\_SA\_SETUP .May 24 18:02:48.466: ISAKMP:(0):Sending an IKE IPv4 Packet\* May 24 18:02:48.466: ISAKMP:(0):Input = IKE MESG INTERNAL, IKE PROCESS COMPLETE\* May 24  $18:02:48.466$ : ISAKMP:(0):Old State = IKE\_I\_MM2 New State = IKE\_I\_MM3\* May 24 18:02:48.474: ISAKMP (0): received packet from 172.16.10.2 dport 500 sport\* Global (I) MM\_SA\_SETUP 500 May 24 18:02:48.474: ISAKMP:(0):Input = IKE\_MESG\_FROM\_PEER, IKE\_MM\_EXCH\* May 24  $18:02:48.474$ : ISAKMP:(0):Old State = IKE I\_MM3 New State = IKE I\_MM4\* May 24  $18:02:48.474$ : ISAKMP:(0): processing KE payload. message ID =  $0*$ May 24  $18:02:48.482:$  ISAKMP:(0): processing NONCE payload. message ID =  $0*$ May 24  $18:02:48.482:$  ISAKMP:(0):found peer pre-shared key matching  $172.16.10.2*$ May 24 18:02:48.482: ISAKMP: received payload type 20\* May 24 18:02:48.482: ISAKMP (1003): His hash no match - this node outside NAT\* May 24 18:02:48.482: ISAKMP: received payload type 20\* May 24 18:02:48.482: ISAKMP (1003): No NAT Found for self or peer\* May 24  $18:02:48.482:$  ISAKMP: $(1003):$  Input = IKE\_MESG\_INTERNAL, IKE\_PROCESS\_MAIN\_MODE\* May 24 18:02:48.482: ISAKMP:(1003):Old State = IKE I\_MM4 New State = IKE I\_MM4\*

May 24 18:02:48.482: ISAKMP:(1003):Send initial contact\* May 24 18:02:48.482: ISAKMP:(1003):SA is doing pre-shared key authentication using\* id type ID\_IPV4\_ADDR May 24 18:02:48.482: ISAKMP (1003): ID payload\* next-payload : 8 type : 1 address : 172.16.10.1 protocol : 17 port : 500 length : 12 May 24 18:02:48.482: ISAKMP:(1003):Total payload length: 12\* May 24 18:02:48.482: ISAKMP:(1003): sending packet to 172.16.10.2 my\_port 500\* peer\_port 500 (I) MM\_KEY\_EXCH .May 24 18:02:48.482: ISAKMP:(1003):Sending an IKE IPv4 Packet\* May 24 18:02:48.482: ISAKMP:(1003):Input = IKE\_MESG\_INTERNAL, IKE\_PROCESS\_COMPLETE\* May 24 18:02:48.482: ISAKMP:(1003):Old State = IKE\_I\_MM4 New State = IKE\_I\_MM5\* May 24 18:02:48.483: ISAKMP (1003): received packet from 172.16.10.2 dport 500\* sport 500 Global (I) MM\_KEY\_EXCH May 24 18:02:48.483: ISAKMP:(1003): processing ID payload. message ID = 0\* May 24 18:02:48.483: ISAKMP (1003): ID payload\* next-payload : 8 type : 1 address : 172.16.10.2 protocol : 0 port : 0 length : 12 May 24 18:02:48.483: ISAKMP:(0):: peer matches \*none\* of the profiles\* May 24  $18:02:48.483:$  ISAKMP:(1003): processing HASH payload. message ID =  $0*$ :May 24 18:02:48.483: ISAKMP:(1003):SA authentication status\* authenticated May 24 18:02:48.483: ISAKMP:(1003):**SA has been authenticated with 172.16.10.2**\* ,/May 24 18:02:48.483: ISAKMP: Trying to insert a peer 172.16.10.1/172.16.10.2/500\* .and inserted successfully F334E7E0 May 24 18:02:48.483: ISAKMP:(1003):Input = IKE\_MESG\_FROM\_PEER, IKE\_MM\_EXCH\* May 24  $18:02:48.483$ : ISAKMP:(1003):Old State = IKE I MM5 New State = IKE I MM6\* May 24 18:02:48.483: ISAKMP:(1003):Input = IKE\_MESG\_INTERNAL, IKE\_PROCESS\_MAIN\_MODE\* May 24 18:02:48.483: ISAKMP:(1003):Old State = IKE\_I\_MM6 New State = IKE\_I\_MM6\* May 24 18:02:48.487: ISAKMP:(1003):Input = IKE\_MESG\_INTERNAL, IKE\_PROCESS\_COMPLETE\* May 24 18:02:48.487: ISAKMP:(1003):Old State = IKE\_I\_MM6 New State = IKE\_P1\_COMPLETE\* May 24 18:02:48.487: ISAKMP:(1003):beginning Quick Mode exchange, M-ID of 2605730229\* May 24 18:02:48.487: ISAKMP:(1003):QM Initiator gets spi\* May 24 18:02:48.487: ISAKMP:(1003): sending packet to 172.16.10.2 my\_port 500\* peer port 500 (I) OM IDLE .May 24 18:02:48.487: ISAKMP:(1003):Sending an IKE IPv4 Packet\* ,May 24 18:02:48.488: ISAKMP:(1003):Node 2605730229, Input = IKE\_MESG\_INTERNAL\* IKE\_INIT\_QM May 24 18:02:48.488: ISAKMP:(1003):Old State = IKE\_QM\_READY New State = IKE\_QM\_I\_QM1\* May 24 18:02:48.488: ISAKMP:(1003):Input = IKE\_MESG\_INTERNAL, IKE\_PHASE1\_COMPLETE\*  $=$  May 24 18:02:48.488: ISAKMP:(1003):Old State = IKE\_P1\_COMPLETE New State\* IKE\_P1\_COMPLETE May 24 18:02:48.488: ISAKMP (1003): received packet from 172.16.10.2 dport 500\* sport 500 Global (I) OM IDLE May 24  $18:02:48.488:$  ISAKMP:(1003): processing HASH payload. message ID = 2605730229\* May 24 18:02:48.488: ISAKMP:(1003): processing SA payload. message ID = 2605730229\* May 24 18:02:48.488: ISAKMP:(1003):Checking IPSec proposal 1\* May 24 18:02:48.488: ISAKMP: transform 1, ESP AES\* :May 24 18:02:48.488: ISAKMP: attributes in transform\*

May 24 18:02:48.488: ISAKMP: key length is 128\*

```
May 24 18:02:48.488: ISAKMP: authenticator is HMAC-SHA*
                                  (May 24 18:02:48.488: ISAKMP: encaps is 1 (Tunnel*
                               May 24 18:02:48.488: ISAKMP: SA life type in seconds*
                      May 24 18:02:48.488: ISAKMP: SA life duration (basic) of 3600*
                             May 24 18:02:48.488: ISAKMP: SA life type in kilobytes*
          May 24 18:02:48.488: ISAKMP: SA life duration (VPI) of 0x0 0x46 0x50 0x0*
                                  .May 24 18:02:48.488: ISAKMP:(1003):atts are acceptable*
                 May 24 18:02:48.488: IPSEC(validate proposal request): proposal part #1*
                 ,May 24 18:02:48.488: IPSEC(validate_proposal_request): proposal part #1*
                     ,key eng. msg.) INBOUND local= 172.16.10.1:0, remote= 172.16.10.2:0) 
                                        ,local_proxy= 192.168.1.0/255.255.255.0/256/0 
                                         ,remote_proxy= 192.168.2.0/255.255.255.0/256/0 
                                              ,(protocol= ESP, transform= NONE (Tunnel 
                                                                   ,lifedur= 0s and 0kb 
                                     spi= 0x0(0), conn_id= 0, keysize= 128, flags= 0x0 
                                         May 24 18:02:48.488: Crypto mapdb : proxy_match*
                                                        src addr : 192.168.1.0 
                                                        dst addr : 192.168.2.0
                                                                  protocol : 0 
                                                                  src port : 0 
                                                                  dst port : 0
   May 24 18:02:48.488: ISAKMP:(1003): processing NONCE payload. message ID = 2605730229*
      May 24 18:02:48.488: ISAKMP:(1003): processing ID payload. message ID = 2605730229*
      May 24 18:02:48.488: ISAKMP:(1003): processing ID payload. message ID = 2605730229*
          ,May 24 18:02:48.488: ISAKMP:(1003):Node 2605730229, Input = IKE_MESG_FROM_PEER*
                                                                              IKE_QM_EXCH
                 = May 24 18:02:48.488: ISAKMP:(1003):Old State = IKE_QM_I_QM1 New State*
                                                               IKE_QM_IPSEC_INSTALL_AWAIT
         (May 24 18:02:48.488: IPSEC(key_engine): got a queue event with 1 KMI message(s*
                                         May 24 18:02:48.488: Crypto mapdb : proxy_match*
                                                        src addr : 192.168.1.0 
                                                        dst addr : 192.168.2.0
                                                                protocol : 256 
                                                                  src port : 0<br>dst port : 0
                                                                  dst port
               May 24 18:02:48.488: IPSEC(crypto_ipsec_create_ipsec_sas): Map found cmap*
      May 24 18:02:48.489: IPSEC(crypto ipsec sa find ident head): reconnecting with the*
                                                         same proxies and peer 172.16.10.2
                                       ,May 24 18:02:48.489: IPSEC(create_sa): sa created*
                                                 ,sa) sa_dest= 172.16.10.1, sa_proto= 50)
                                                       ,(sa_spi= 0x4C0D0EF0(1275924208 
                                        sa_trans= esp-aes esp-sha-hmac , sa_conn_id= 7 
                                                    (sa_lifetime(k/sec)= (4608000/3600 
                                       ,May 24 18:02:48.489: IPSEC(create_sa): sa created*
                                                 ,sa) sa_dest= 172.16.10.2, sa_proto= 50)
                                                        ,(sa_spi= 0xC72072C6(3340792518 
                                        sa_trans= esp-aes esp-sha-hmac , sa_conn_id= 8 
                                                     (sa_lifetime(k/sec)= (4608000/3600 
 وفي كلتا المرحلتين، يكون بروتوكول إدارة المفاتيح وارتباط أمان الإنترنت (ISAKMP (و IPSec قيد التشغيل.
```
### IOS من Cisco: التحقق من عدادات IPSec

```
R1#show crypto session detail
                            Crypto session current status
 Code: C - IKE Configuration mode, D - Dead Peer Detection
 K - Keepalives, N - NAT-traversal, T - cTCP encapsulation
   X - IKE Extended Authentication, F - IKE Fragmentation
```
Uptime: 00:00:05 Session status: UP-ACTIVE (Peer: 172.16.10.2 port 500 fvrf: (none) ivrf: (none Phase1\_id: 172.16.10.2 (Desc: (none IKEv1 SA: local 172.16.10.1/500 remote 172.16.10.2/500 Active Capabilities:(none) connid:1003 lifetime:23:59:54 IPSEC FLOW: permit ip 192.168.1.0/255.255.255.0 192.168.2.0/255.255.255.0 Active SAs: 2, origin: crypto map Inbound: **#pkts dec'ed 0** drop 0 life (KB/Sec) 4164218/3594 Outbound: **#pkts enc'ed 0** drop 0 life (KB/Sec) 4164218/3594A

بعد إرسال 100 حزمة:

R1#**ping 192.168.2.1 source e0/1 repeat 100** .Type escape sequence to abort :Sending 100, 100-byte ICMP Echos to 192.168.2.1, timeout is 2 seconds Packet sent with a source address of 192.168.1.1 !!!!!!!!!!!!!!!!!!!!!!!!!!!!!!!!!!!!!!!!!!!!!!!!!!!!!!!!!!!!!!!!!!!!!! !!!!!!!!!!!!!!!!!!!!!!!!!!!!!! Success rate is 100 percent (100/100), round-trip min/avg/max = 4/4/5 ms R1#

#### R1#**show crypto session detail**

Crypto session current status

 Code: C - IKE Configuration mode, D - Dead Peer Detection K - Keepalives, N - NAT-traversal, T - cTCP encapsulation X - IKE Extended Authentication, F - IKE Fragmentation

Interface: Ethernet0/0 Uptime: 00:00:09 Session status: UP-ACTIVE (Peer: 172.16.10.2 port 500 fvrf: (none) ivrf: (none Phase1\_id: 172.16.10.2 (Desc: (none IKEv1 SA: local 172.16.10.1/500 remote 172.16.10.2/500 Active Capabilities:(none) connid:1003 lifetime:23:59:50 IPSEC FLOW: permit ip 192.168.1.0/255.255.255.0 192.168.2.0/255.255.255.0 Active SAs: 2, origin: crypto map Inbound: **#pkts dec'ed 100** drop 0 life (KB/Sec) 4164202/3590 Outbound: **#pkts enc'ed 100** drop 0 life (KB/Sec) 4164202/3590

#### برنامج IOS Cisco: التحقق من معلمات 1IKEv و IPSec

R1#**show crypto isakmp sa detail** Codes: C - IKE configuration mode, D - Dead Peer Detection K - Keepalives, N - NAT-traversal T - cTCP encapsulation, X - IKE Extended Authentication psk - Preshared key, rsig - RSA signature renc - RSA encryption IPv4 Crypto ISAKMP SA .C-id Local Remote I-VRF Status Encr Hash Auth DH Lifetime Cap **ACTIVE aes sha psk 5** 23:59:35 **172.16.10.2 172.16.10.1** 1003 Engine-id:Conn-id = SW:3

```
R1#show crypto ipsec sa
                                                      interface: Ethernet0/0
                            Crypto map tag: cmap, local addr 172.16.10.1 
                                                     (protected vrf: (none 
     (local ident (addr/mask/prot/port): (192.168.1.0/255.255.255.0/0/0 
     (remote ident (addr/mask/prot/port): (192.168.2.0/255.255.255.0/0/0 
                                        current_peer 172.16.10.2 port 500 
                                          {,PERMIT, flags={origin_is_acl 
               pkts encaps: 100, #pkts encrypt: 100, #pkts digest: 100# 
               pkts decaps: 100, #pkts decrypt: 100, #pkts verify: 100# 
                              pkts compressed: 0, #pkts decompressed: 0# 
                         pkts not compressed: 0, #pkts compr. failed: 0# 
                  pkts not decompressed: 0, #pkts decompress failed: 0# 
                                          send errors 0, #recv errors 0# 
   local crypto endpt.: 172.16.10.1, remote crypto endpt.: 172.16.10.2 
plaintext mtu 1438, path mtu 1500, ip mtu 1500, ip mtu idb Ethernet0/0 
                           (current outbound spi: 0xC72072C6(3340792518 
                                           PFS (Y/N): N, DH group: none 
                                                        :inbound esp sas 
                                            (spi: 0x4C0D0EF0(1275924208 
                                   , transform: esp-aes esp-sha-hmac 
                                         { ,in use settings ={Tunnel 
conn id: 7, flow_id: SW:7, sibling_flags 80000040, crypto map: cmap 
          (sa timing: remaining key lifetime (k/sec): (4164202/3562 
                                                    IV size: 16 bytes 
                                         replay detection support: Y 
                                               (Status: ACTIVE(ACTIVE 
                                                         :inbound ah sas 
                                                        :inbound pcp sas 
                                                       :outbound esp sas 
                                            (spi: 0xC72072C6(3340792518 
                                    , transform: esp-aes esp-sha-hmac 
                                          \{ , in use settings = \{ Tunnel
conn id: 8, flow_id: SW:8, sibling_flags 80000040, crypto map: cmap 
          (sa timing: remaining key lifetime (k/sec): (4164202/3562 
                                                    IV size: 16 bytes 
                                         replay detection support: Y 
                                               (Status: ACTIVE(ACTIVE 
                                                        :outbound ah sas
```

```
:outbound pcp sas 
كلتا المرحلتين في طور العمل. يتم التفاوض على فهرس معلمات أمان SPI (IPSec(. زاد العداد إلى 100 بعد إرسال
                                                                                             100 حزمة.
```
### ستروسوان: إنشاء نفق

#### pluton# **/etc/init.d/ipsec start**

**[**May 24 20:02:48 localhost charon: 10[NET] **received packet: from 172.16.10.1[500** (**to 172.16.10.2[500]** (168 bytes [ May 24 20:02:48 localhost charon: 10[ENC] parsed ID\_PROT request 0 [ SA V V V V May 24 20:02:48 localhost charon: 10[IKE] received NAT-T (RFC 3947) vendor ID May 24 20:02:48 localhost charon: 10[IKE] received draft-ietf-ipsec-nat-t-ike-07

vendor ID May 24 20:02:48 localhost charon: 10[IKE] received draft-ietf-ipsec-nat-t-ike-03 vendor ID May 24 20:02:48 localhost charon: 10[IKE] received draft-ietf-ipsec-nat-t-ike-02\n vendor ID May 24 20:02:48 localhost charon: 10[IKE] 172.16.10.1 is initiating a Main Mode IKE\_SA May 24 20:02:48 localhost charon: 10[IKE] 172.16.10.1 is initiating a Main Mode IKE SA [ May 24 20:02:48 localhost charon: 10[ENC] generating ID\_PROT response 0 [ SA V V V May 24 20:02:48 localhost charon: 10[NET] sending packet: from 172.16.10.2[500] to (bytes 140) [500]172.16.10.1 May 24 20:02:48 localhost charon: 11[NET] received packet: from 172.16.10.1[500] to (bytes 348) [500]172.16.10.2 May 24 20:02:48 localhost charon: 11[ENC] parsed ID\_PROT request 0 [ KE No V V V NAT-D NAT-D ] May 24 20:02:48 localhost charon: 11[ENC] generating ID\_PROT response 0 [ KE No NAT-D NAT-D ] [May 24 20:02:48 localhost charon: 11[NET] sending packet: from 172.16.10.2[500 (to 172.16.10.1[500] (308 bytes [May 24 20:02:48 localhost charon: 12[NET] received packet: from 172.16.10.1[500 (to 172.16.10.2[500] (108 bytes May 24 20:02:48 localhost charon: 12[ENC] parsed ID\_PROT request 0 [ (ID HASH N(INITIAL\_CONTACT ] May 24 20:02:48 localhost charon: 12[CFG] looking for pre-shared key peer configs [matching 172.16.10.2...172.16.10.1[172.16.10.1 **"**May 24 20:02:48 localhost charon: 12[CFG] **selected peer config "ciscoios** May 24 20:02:48 localhost charon: 12[IKE] **IKE\_SA ciscoios[2] established between [172.16.10.1]172.16.10.1...[172.16.10.2]172.16.10.2** May 24 20:02:48 localhost charon: 12[IKE] **IKE\_SA ciscoios[2] established between [172.16.10.1]172.16.10.1...[172.16.10.2]172.16.10.2** May 24 20:02:48 localhost charon: 12[IKE] scheduling reauthentication in 3289s May 24 20:02:48 localhost charon: 12[IKE] maximum IKE\_SA lifetime 3469s [ May 24 20:02:48 localhost charon: 12[ENC] generating ID\_PROT response 0 [ ID HASH May 24 20:02:48 localhost charon: 12[NET] sending packet: from 172.16.10.2[500] to (bytes 76) [500]172.16.10.1 May 24 20:02:48 localhost charon: 14[NET] received packet: from 172.16.10.1[500] to (bytes 188) [500]172.16.10.2 May 24 20:02:48 localhost charon: 14[ENC] **parsed QUICK\_MODE request** 2605730229 [ HASH SA No ID ID ] May 24 20:02:48 localhost charon: 14[IKE] received 3600s lifetime, configured 1200s May 24 20:02:48 localhost charon: 14[IKE] received 4608000000 lifebytes, configured 0 May 24 20:02:48 localhost charon: 14[ENC] generating QUICK\_MODE response 2605730229 [ HASH SA No ID ID ] May 24 20:02:48 localhost charon: 14[NET] sending packet: from 172.16.10.2[500] to (bytes 188) [500]172.16.10.1 May 24 20:02:48 localhost charon: 15[NET] received packet: from 172.16.10.1[500] to (bytes 60) [500]172.16.10.2 [ May 24 20:02:48 localhost charon: 15[ENC] parsed QUICK\_MODE request 2605730229 [ HASH May 24 20:02:48 localhost charon: 15[IKE] **CHILD SA ciscoios{2} established with SPIs c72072c6\_i 4c0d0ef0\_o and TS 192.168.2.0/24 === 192.168.1.0/24** May 24 20:02:48 localhost charon: 15[IKE] **CHILD\_SA ciscoios{2} established with SPIs c72072c6\_i 4c0d0ef0\_o and TS 192.168.2.0/24 === 192.168.1.0/24**  $-$  May 24 20:02:48 localhost vpn:  $+ 172.16.10.1 192.168.1.0/24 = 172.16.10.1$ 192.168.2.0/24 == 172.16.10.2 كلتا المرحلتين في طور العمل. يتم التفاوض حول نقاط الوصول الخاصة الصحيحة التي تحمي حركة المرور بين 24/192.168.2.0 و .24/192.168.1.0

#### strongSwan: التحقق من حالة اتصال IPSec

```
uptime: 4 minutes, since May 24 20:02:15 2013 
                           malloc: sbrk 393216, mmap 0, used 274064, free 119152 
worker threads: 8 of 16 idle, 7/1/0/0 working, job queue: 0/0/0/0, scheduled: 4 
    loaded plugins: charon mysql sqlite aes des sha1 sha2 md5 random nonce x509 
revocation constraints pubkey pkcs1 pkcs8 pgp dnskey pem openssl gcrypt fips-prf
      gmp xcbc cmac hmac attr kernel-netlink resolve socket-default stroke updown
eap-identity eap-sim eap-aka eap-aka-3gpp2 eap-simaka-pseudonym eap-simaka-reauth
                            eap-md5 eap-gtc eap-mschapv2 eap-radius xauth-generic
                                                          :Listening IP addresses
                                                                      10.0.0.100 
                                                                    192.168.10.1 
                                                                     172.16.10.2 
                                                                     192.168.2.1 
                                                                      :Connections
                                   ciscoios: 172.16.10.2...172.16.10.1 IKEv1 
         ciscoios: local: [172.16.10.2] uses pre-shared key authentication 
         ciscoios: remote: [172.16.10.1] uses pre-shared key authentication 
                  ciscoios: child: 192.168.2.0/24 === 192.168.1.0/24 TUNNEL 
                                      :(Security Associations (1 up, 0 connecting
          ...[ciscoios[2]: ESTABLISHED 4 minutes ago, 172.16.10.2[172.16.10.2 
                                                          [172.16.10.1]172.16.10.1
              ,*ciscoios[2]: IKEv1 SPIs: 278f22e3c3e5f606_i dbb5a27f3e0eccd1_r 
                                    pre-shared key reauthentication in 50 minutes
  ciscoios[2]: IKE proposal: AES_CBC_128/HMAC_SHA1_96/PRF_HMAC_SHA1/MODP_1536 
              ciscoios{2}: INSTALLED, TUNNEL, ESP SPIs: c72072c6_i 4c0d0ef0_o 
   ,(ciscoios{2}: AES_CBC_128/HMAC_SHA1_96, 10000 bytes_i (100 pkts, 255s ago 
                       bytes_o (100 pkts, 255s ago), rekeying in 11 minutes 10000
                              ciscoios{2}: 192.168.2.0/24 === 192.168.1.0/24 
                      تتوفر تفاصيل حول معلمات ISAKMP و IPSec التي تم التفاوض عليها.
```
### strongSwan: التحقق من سياسة IPSec

```
pluton ~ # ip -s xfrm policy
                                      src 192.168.1.0/24 dst 192.168.2.0/24 uid 0
(dir fwd action allow index 258 priority 1859 share any flag (0x00000000 
                                                          :lifetime config 
                             (limit: soft (INF)(bytes), hard (INF)(bytes 
                        (limit: soft (INF)(packets), hard (INF)(packets 
                                    (expire add: soft 0(sec), hard 0(sec 
                                    (expire use: soft 0(sec), hard 0(sec 
                                                         :lifetime current 
                                                    (bytes), 0(packets)0 
                                           - add 2013-05-24 20:02:48 use 
                                      tmpl src 172.16.10.1 dst 172.16.10.2 
     proto esp spi 0x00000000(0) reqid 2(0x00000002) mode tunnel 
                                          level required share any 
          enc-mask ffffffff auth-mask ffffffff comp-mask ffffffff 
                                      src 192.168.1.0/24 dst 192.168.2.0/24 uid 0
 (dir in action allow index 248 priority 1859 share any flag (0x00000000
                                                           :lifetime config 
                             (limit: soft (INF)(bytes), hard (INF)(bytes 
                        (limit: soft (INF)(packets), hard (INF)(packets 
                                    (expire add: soft 0(sec), hard 0(sec 
                                    (expire use: soft 0(sec), hard 0(sec 
                                                         :lifetime current 
                                                    (bytes), 0(packets)0 
                        add 2013-05-24 20:02:48 use 2013-05-24 20:02:56 
                                      tmpl src 172.16.10.1 dst 172.16.10.2 
     proto esp spi 0x00000000(0) reqid 2(0x00000002) mode tunnel 
                                          level required share any
```
enc-mask ffffffff auth-mask ffffffff comp-mask ffffffff src **192.168.2.0/24 dst 192.168.1.0/24** uid 0 (**dir out** action allow index 241 priority 1859 share any flag (0x00000000 :lifetime config (limit: soft (INF)(bytes), hard (INF)(bytes (limit: soft (INF)(packets), hard (INF)(packets (expire add: soft 0(sec), hard 0(sec (expire use: soft 0(sec), hard 0(sec :lifetime current (bytes), 0(packets)0 add 2013-05-24 20:02:48 use 2013-05-24 20:02:56 tmpl src 172.16.10.2 dst 172.16.10.1 proto esp spi 0x00000000(0) reqid 2(0x00000002) mode tunnel level required share any enc-mask ffffffff auth-mask ffffffff comp-mask ffffffff تتضمن التفاصيل السابقة جداول السياسات الداخلية.

### StrongSwan و Cisco IOS بين IKEv2

Cisco من IOS

R1#**ping 192.168.2.1 source e0/1 repeat 1**

#### إنشاء النفق الذي تم تشغيله بواسطة IOS Cisco

, :(May 24 19:14:10.485: IPSEC(sa\_request\* ,key eng. msg.) OUTBOUND local= 172.16.10.1:500, remote= 172.16.10.2:500) ,**local\_proxy= 192.168.1.0**/255.255.255.0/256/0 ,**remote\_proxy= 192.168.2.0**/255.255.255.0/256/0 ,(protocol= ESP, transform= esp-aes esp-sha-hmac (Tunnel ,lifedur= 3600s and 4608000kb spi= 0x0(0), conn\_id= 0, keysize= 128, flags= 0x0 May 24 19:14:10.486: IKEv2:% **Getting preshared key from profile keyring keys**\* **'**May 24 19:14:10.486: IKEv2:% **Matched peer block 'strongswan**\* May 24 19:14:10.486: IKEv2: Searching Policy with fvrf 0, local address 172.16.10.1\* **'**May 24 19:14:10.486: IKEv2:**Found Policy 'ikev2policy**\* May 24 19:14:10.486: IKEv2:(SA ID = 1):[IKEv2 -> Crypto Engine] Computing DH public\* key, DH Group 5 May 24 19:14:10.486: IKEv2:(SA ID = 1):[Crypto Engine -> IKEv2] DH key Computation\* PASSED May 24 19:14:10.486: IKEv2:(SA ID = 1):Request queued for computation of DH key\* May 24 19:14:10.486: IKEv2:IKEv2 initiator - no config data to send in IKE\_SA\_INIT exch\* May 24 19:14:10.486: IKEv2:(SA ID = 1):Generating IKE\_SA\_INIT message\* May 24 19:14:10.486: IKEv2:(SA ID = 1):**IKE Proposal: 1**, SPI size: 0\* ,(initial negotiation) **Num. transforms: 4 AES-CBC SHA1 SHA96 DH\_GROUP\_1536\_MODP/Group 5** May 24 19:14:10.486: IKEv2:(SA ID = 1):**Sending Packet** [To 172.16.10.2:500/From\* [VRF i0:f0/172.16.10.1:500 Initiator SPI : 9FFC38791FFEF212 - Responder SPI : 0000000000000000 Message id: 0 IKEv2 IKE SA INIT Exchange REQUEST :Payload contents (SA KE N VID VID NOTIFY(NAT\_DETECTION\_SOURCE\_IP) NOTIFY(NAT\_DETECTION\_DESTINATION\_IP

May 24 19:14:10.495: IKEv2:(SA ID = 1):**Received Packet** [From 172.16.10.2:500/To\* [VRF i0:f0/172.16.10.1:500 Initiator SPI : 9FFC38791FFEF212 - Responder SPI : 6CDC17F5B0B10C1A Message id: 0 IKEv2 IKE\_SA\_INIT Exchange RESPONSE :Payload contents (SA KE N NOTIFY(NAT\_DETECTION\_SOURCE\_IP) NOTIFY(NAT\_DETECTION\_DESTINATION\_IP (NOTIFY(Unknown - 16404 May 24 19:14:10.495: IKEv2:(SA ID = 1):Processing IKE\_SA\_INIT message\* May 24 19:14:10.495: IKEv2: (SA ID = 1): Verify SA init message\* May 24 19:14:10.495: IKEv2:(SA ID = 1):Processing IKE\_SA\_INIT message\* May 24 19:14:10.495: IKEv2:(SA ID = 1):Checking NAT discovery\* May 24 19:14:10.495: IKEv2:(SA ID = 1):NAT not found\* May 24 19:14:10.495: IKEv2:(SA ID = 1):[IKEv2 -> Crypto Engine] Computing DH\* secret key, DH Group 5 May 24 19:14:10.504: IKEv2:(SA ID = 1):[Crypto Engine -> IKEv2] DH key Computation\* PASSED May 24 19:14:10.504: IKEv2:(SA ID = 1):Request queued for computation of DH secret\* May 24 19:14:10.504: IKEv2:(SA ID = 1):[IKEv2 -> Crypto Engine] Calculate SKEYSEED\* and create rekeyed IKEv2 SA May 24 19:14:10.504: IKEv2:(SA ID = 1):[Crypto Engine -> IKEv2] SKEYSEED\* calculation and creation of rekeyed IKEv2 SA PASSED May 24 19:14:10.504: IKEv2:(SA ID = 1):Completed SA init exchange\* May 24 19:14:10.504: IKEv2: (SA ID = 1): Check for EAP exchange\* May 24 19:14:10.504: IKEv2:(SA ID = 1):Generate my authentication data\* ,May 24 19:14:10.504: IKEv2:(SA ID = 1):**Use preshared key for id 172.16.10.1**\* key len 5 May 24 19:14:10.504: IKEv2:[IKEv2 -> Crypto Engine] Generate IKEv2 authentication\* data May 24 19:14:10.504: IKEv2:[Crypto Engine -> IKEv2] **IKEv2 authentication data**\* **generation PASSED** May 24 19:14:10.504: IKEv2: (SA ID = 1): Get my authentication method\* 'May 24  $19:14:10.504$ : IKEv2: (SA ID = 1):My authentication method is 'PSK\* May 24 19:14:10.504: IKEv2:(SA ID = 1):Check for EAP exchange\* May 24 19:14:10.504: IKEv2: (SA ID = 1): Generating IKE AUTH message\* 'May 24 19:14:10.504: IKEv2:(SA ID = 1):Constructing IDi payload: '172.16.10.1\* 'of type 'IPv4 address May 24 19:14:10.504: IKEv2:(SA ID = 1):**ESP Proposal: 1**, SPI size: 4\* ,(IPSec negotiation) **Num. transforms: 3 AES-CBC SHA96 Don't use ESN**  .May 24 19:14:10.504: IKEv2:(SA ID = 1):Building packet for encryption\* :Payload contents (VID IDi AUTH SA TSi TSr NOTIFY(INITIAL\_CONTACT) NOTIFY(SET\_WINDOW\_SIZE (NOTIFY(ESP\_TFC\_NO\_SUPPORT) NOTIFY(NON\_FIRST\_FRAGS May 24 19:14:10.505: IKEv2:(SA ID = 1):**Sending Packet**\* [To 172.16.10.2:500/From 172.16.10.1:500/VRF i0:f0] Initiator SPI : 9FFC38791FFEF212 - Responder SPI : 6CDC17F5B0B10C1A Message id: 1 IKEv2 IKE\_AUTH Exchange REQUEST :Payload contents ENCR May 24 19:14:10.522: IKEv2:(SA ID = 1):**Received Packet**\* [From 172.16.10.2:500/To 172.16.10.1:500/VRF i0:f0] Initiator SPI : 9FFC38791FFEF212 - Responder SPI : 6CDC17F5B0B10C1A Message id: 1 IKEv2 IKE\_AUTH Exchange RESPONSE :Payload contents (IDr AUTH SA TSi TSr NOTIFY(Unknown - 16403

```
May 24 19:14:10.522: IKEv2: (SA ID = 1): Process auth response notify*
               May 24 19:14:10.522: IKEv2:(SA ID = 1):Searching policy based on peer's*
                                          'identity '172.16.10.2' of type 'IPv4 address
    May 24 19:14:10.522: IKEv2:Searching Policy with fvrf 0, local address 172.16.10.1*
                                 'May 24 19:14:10.522: IKEv2:Found Policy 'ikev2policy*
                           May 24 19:14:10.522: IKEv2: (SA ID = 1): Verify peer's policy*
                         May 24 19:14:10.522: IKEv2:(SA ID = 1):Peer's policy verified*
               May 24 19:14:10.522: IKEv2: (SA ID = 1): Get peer's authentication method*
          'May 24 19:14:10.522: IKEv2:(SA ID = 1):Peer's authentication method is 'PSK*
      May 24 19:14:10.522: IKEv2:(SA ID = 1):Get peer's preshared key for 172.16.10.2*
              May 24 19:14:10.522: IKEv2:(SA ID = 1):Verify peer's authentication data*
May 24 19:14:10.522: IKEv2:(SA ID = 1):Use preshared key for id 172.16.10.2, key len 5*
May 24 19:14:10.522: IKEv2:[IKEv2 -> Crypto Engine] Generate IKEv2 authentication data*
         May 24 19:14:10.522: IKEv2:[Crypto Engine -> IKEv2] IKEv2 authentication data*
                                                                      generation PASSED
    May 24 19:14:10.522: IKEv2:(SA ID = 1):Verification of peer's authenctication data*
                                                                                 PASSED
                         May 24 19:14:10.522: IKEv2: (SA ID = 1): Check for EAP exchange*
                    May 24 19:14:10.522: IKEv2: (SA ID = 1): Processing IKE AUTH message*
                        :May 24 19:14:10.522: IKEv2:KMI/verify policy/sending to IPSec*
                         prot: 3 txfm: 12 hmac 2 flags 8177 keysize 128 IDB 0x0 
              May 24 19:14:10.522: IPSEC(validate_proposal_request): proposal part #1*
              ,May 24 19:14:10.522: IPSEC(validate_proposal_request): proposal part #1*
                  ,key eng. msg.) INBOUND local= 172.16.10.1:0, remote= 172.16.10.2:0) 
                                      ,local_proxy= 192.168.1.0/255.255.255.0/256/0 
                                     ,remote_proxy= 192.168.2.0/255.255.255.0/256/0 
                                           ,(protocol= ESP, transform= NONE (Tunnel 
                                                                ,lifedur= 0s and 0kb 
                                   spi= 0x0(0), conn_id= 0, keysize= 128, flags= 0x0 
                                       May 24 19:14:10.522: Crypto mapdb : proxy match*
                                                      src addr : 192.168.1.0 
                                                      dst addr : 192.168.2.0
                                                               protocol : 0 
                                                                src port : 0
                                                                dst port : 0
  .May 24 19:14:10.522: IKEv2:(SA ID = 1):IKEV2 SA created; inserting SA into database*
                                                  SA lifetime timer (86400 sec) started
                       May 24 19:14:10.522: IKEv2: (SA ID = 1): Session with IKE ID PAIR*
                                                       is UP (172.16.10.1 ,172.16.10.2)
                   May 24 19:14:10.522: IKEv2:IKEv2 MIB tunnel started, tunnel index 1*
                        May 24 19:14:10.522: IKEv2:(SA ID = 1):Load IPSEC key material*
         May 24 19:14:10.522: IKEv2:(SA ID = 1):[IKEv2 -> IPsec] Create IPsec SA into*
                                                                         IPsec database
                    May 24 19:14:10.522: IKEv2:(SA ID = 1):Asynchronous request queued*
                                               :(May 24 19:14:10.522: IKEv2:(SA ID = 1*
       (May 24 19:14:10.523: IPSEC(key_engine): got a queue event with 1 KMI message(s*
                                       May 24 19:14:10.523: Crypto mapdb : proxy match*
                                                     src addr : 192.168.1.0 
                                                      dst addr : 192.168.2.0 
                                                              protocol : 256 
                                                                src port : 0 
                                                                dst port : 0
             May 24 19:14:10.523: IPSEC(crypto_ipsec_create_ipsec_sas): Map found cmap*
        May 24 19:14:10.523: IPSEC(crypto_ipsec_sa_find_ident_head): reconnecting with*
                                                  the same proxies and peer 172.16.10.2
                                    ,May 24 19:14:10.523: IPSEC(create_sa): sa created*
                                              ,sa) sa_dest= 172.16.10.1, sa_proto= 50) 
                                                     ,(sa_spi= 0xDF405365(3745534821 
                                     sa_trans= esp-aes esp-sha-hmac , sa_conn_id= 6 
                                                  (sa_lifetime(k/sec)= (4608000/3600 
                                    ,May 24 19:14:10.523: IPSEC(create_sa): sa created*
                                              ,sa) sa_dest= 172.16.10.2, sa_proto= 50) 
                                                     ,(sa_spi= 0xC0CC116C(3234599276
```
sa\_trans= esp-aes esp-sha-hmac , sa\_conn\_id= 5 (sa\_lifetime(k/sec)= (4608000/3600 May 24 19:14:10.523: IPSEC: Expand action denied, notify RP\* May 24 19:14:10.523: IKEv2:(SA ID = 1):[IPsec -> IKEv2] **Creation of IPsec**\* **SA into IPsec database PASSED** تم رفع جلسة IKEv2 وتم إنشاء IPSec SA الذي يحمي حركة المرور بين 24/192.168.1.0 و 24/192.168.2.0.

IOS من Cisco: التحقق من عدادات IPSec

R1#**show crypto session detail** Crypto session current status Code: C - IKE Configuration mode, D - Dead Peer Detection K - Keepalives, N - NAT-traversal, T - cTCP encapsulation X - IKE Extended Authentication, F - IKE Fragmentation Interface: Ethernet0/0 Uptime: 00:00:09 Session status: UP-ACTIVE (Peer: 172.16.10.2 port 500 fvrf: (none) ivrf: (none Phase1\_id: 172.16.10.2 (Desc: (none IKEv2 SA: local 172.16.10.1/500 remote 172.16.10.2/500 Active Capabilities:(none) connid:1 lifetime:23:59:51 IPSEC FLOW: permit ip 192.168.1.0/255.255.255.0 192.168.2.0/255.255.255.0 Active SAs: 2, origin: crypto map Inbound: **#pkts dec'ed 0** drop 0 life (KB/Sec) 4375820/3590 Outbound: **#pkts enc'ed 0** drop 0 life (KB/Sec) 4375820/3590

بعد إرسال 100 حزمة:

R1#**ping 192.168.2.1 source 192.168.1.1 repeat 100** .Type escape sequence to abort :Sending 100, 100-byte ICMP Echos to 192.168.2.1, timeout is 2 seconds Packet sent with a source address of 192.168.1.1 !!!!!!!!!!!!!!!!!!!!!!!!!!!!!!!!!!!!!!!!!!!!!!!!!!!!!!!!!!!!!!!!!!!!!! !!!!!!!!!!!!!!!!!!!!!!!!!!!!!! Success rate is 100 percent (100/100), round-trip min/avg/max = 1/4/5 ms R1#

#### R1#**show crypto session detail**

Crypto session current status

 Code: C - IKE Configuration mode, D - Dead Peer Detection K - Keepalives, N - NAT-traversal, T - cTCP encapsulation X - IKE Extended Authentication, F - IKE Fragmentation

Interface: Ethernet0/0 Uptime: 00:00:15 Session status: UP-ACTIVE (Peer: 172.16.10.2 port 500 fvrf: (none) ivrf: (none Phase1\_id: 172.16.10.2 (Desc: (none IKEv2 SA: local 172.16.10.1/500 remote 172.16.10.2/500 Active Capabilities:(none) connid:1 lifetime:23:59:45 IPSEC FLOW: permit ip 192.168.1.0/255.255.255.0 192.168.2.0/255.255.255.0 Active SAs: 2, origin: crypto map

Inbound: **#pkts dec'ed 100** drop 0 life (KB/Sec) 4375803/3585 Outbound: **#pkts enc'ed 100** drop 0 life (KB/Sec) 4375803/3585 زاد العداد بمقدار .100

#### برنامج IOS Cisco: التحقق من معلمات 2IKEv و IPSec

يحتوي برنامج IOS Cisco على إحصائيات/تفاصيل رائعة لجلسة عمل 2IKEv:

#### R1#**show crypto ikev2 sa detailed**

IPv4 Crypto IKEv2 SA

Tunnel-id Local **Remote** Remote furf/ivrf Status none/none READY 172.16.10.2/500 172.16.10.1/500 1 Encr: **AES-CBC, keysize: 128, Hash: SHA96, DH Grp:5**, Auth sign: PSK, Auth verify: PSK Life/Active Time: 86400/152 sec CE id: 1019, Session-id: 3 Status Description: Negotiation done Local spi: 9FFC38791FFEF212 Remote spi: 6CDC17F5B0B10C1A Local id: 172.16.10.1 Remote id: 172.16.10.2 Local req msq id: 2 Remote req msq id: 0 Local next msq id: 2 Remote next msq id: 0 Local req queued: 2 Remote req queued: 0 Local window: 5 5 Remote window: 1 DPD configured for 0 seconds, retry 0 .Fragmentation not configured .Extended Authentication not configured NAT-T is not detected Cisco Trust Security SGT is disabled Initiator of SA : Yes IPv6 Crypto IKEv2 SA R1#**show crypto ipsec sa** interface: Ethernet0/0 Crypto map tag: cmap, local addr 172.16.10.1 (protected vrf: (none (local ident (addr/mask/prot/port): (**192.168.1.0/255.255.255.0/0/0** (remote ident (addr/mask/prot/port): (**192.168.2.0/255.255.255.0/0/0** current\_peer 172.16.10.2 port 500 {,PERMIT, flags={origin\_is\_acl **pkts encaps: 100**, #pkts encrypt: 100, #pkts digest: 100**# pkts decaps: 100**, #pkts decrypt: 100, #pkts verify: 100**#** pkts compressed: 0, #pkts decompressed: 0# pkts not compressed: 0, #pkts compr. failed: 0# pkts not decompressed: 0, #pkts decompress failed: 0# send errors 0, #recv errors 0# local crypto endpt.: 172.16.10.1, remote crypto endpt.: 172.16.10.2 plaintext mtu 1438, path mtu 1500, ip mtu 1500, ip mtu idb Ethernet0/0 (current outbound spi: 0xC0CC116C(3234599276 PFS (Y/N): N, DH group: none :inbound esp sas (spi: 0xDF405365(3745534821 , **transform: esp-aes esp-sha-hmac** 

```
{ ,in use settings ={Tunnel 
      conn id: 6, flow_id: SW:6, sibling_flags 80000040, crypto map: cmap 
                (sa timing: remaining key lifetime (k/sec): (4375803/3442 
                                                         IV size: 16 bytes 
                                              replay detection support: Y 
                                                    (Status: ACTIVE(ACTIVE 
                                                              :inbound ah sas 
                                                             :inbound pcp sas 
                                                            :outbound esp sas 
                                                 (spi: 0xC0CC116C(3234599276 
                                        , transform: esp-aes esp-sha-hmac 
                                              { ,in use settings ={Tunnel 
      conn id: 5, flow_id: SW:5, sibling_flags 80000040, crypto map: cmap 
                (sa timing: remaining key lifetime (k/sec): (4375803/3442 
                                                         IV size: 16 bytes 
                                              replay detection support: Y 
                                                    (Status: ACTIVE(ACTIVE 
                                                             :outbound ah sas 
                                                             :outbound pcp sas 
                                                              ستروسوان: إنشاء نفق
[May 24 21:14:10 localhost charon: 08[NET] received packet: from 172.16.10.1[500
                                                  (to 172.16.10.2[500] (400 bytes
          May 24 21:14:10 localhost charon: 08[ENC] parsed IKE_SA_INIT request 0
                                      [ (SA KE No V V N(NATD_S_IP) N(NATD_D_IP ]
               May 24 21:14:10 localhost charon: 08[ENC] received unknown vendor
                    ID: 43:49:53:43:4f:2d:44:45:4c:45:54:45:2d:52:45:41:53:4f:4e
           :May 24 21:14:10 localhost charon: 08[ENC] received unknown vendor ID
                              46:4c:45:58:56:50:4e:2d:53:55:50:50:4f:52:54:45:44
  May 24 21:14:10 localhost charon: 08[IKE] 172.16.10.1 is initiating an IKE_SA
  May 24 21:14:10 localhost charon: 08[IKE] 172.16.10.1 is initiating an IKE_SA
    May 24 21:14:10 localhost charon: 08[ENC] generating IKE_SA_INIT response 0
                             [ (SA KE No N(NATD_S_IP) N(NATD_D_IP) N(MULT_AUTH ]
 [May 24 21:14:10 localhost charon: 08[NET] sending packet: from 172.16.10.2[500
                                                  (to 172.16.10.1[500] (376 bytes
[May 24 21:14:10 localhost charon: 07[NET] received packet: from 172.16.10.1[500
                                                  (to 172.16.10.2[500] (284 bytes
May 24 21:14:10 localhost charon: 07[ENC] parsed IKE_AUTH request 1 [ V IDi AUTH
 [ (SA TSi TSr N(INIT_CONTACT) N(SET_WINSIZE) N(ESP_TFC_PAD_N) N(NON_FIRST_FRAG
    May 24 21:14:10 localhost charon: 07[CFG] looking for peer configs matching
```
[any]...172.16.10.1[172.16.10.1%]172.16.10.2

**'**May 24 21:14:10 localhost charon: 07[CFG] **selected peer config 'ciscoios** May 24 21:14:10 localhost charon: 07[IKE] **authentication of '172.16.10.1' with pre-shared key successful**

,May 24 21:14:10 localhost charon: 07[IKE] received ESP\_TFC\_PADDING\_NOT\_SUPPORTED not using ESPv3 TFC padding

**(**May 24 21:14:10 localhost charon: 07[IKE] **authentication of '172.16.10.2' (myself with pre-shared key** May 24 21:14:10 localhost charon: 07[IKE] **IKE\_SA ciscoios[2] established between**

**[172.16.10.1]172.16.10.1...[172.16.10.2]172.16.10.2** May 24 21:14:10 localhost charon: 07[IKE] **IKE\_SA ciscoios[2] established between [172.16.10.1]172.16.10.1...[172.16.10.2]172.16.10.2**

May 24 21:14:10 localhost charon: 07[IKE] scheduling reauthentication in 3247s May 24 21:14:10 localhost charon: 07[IKE] maximum IKE\_SA lifetime 3427s May 24 21:14:10 localhost charon: 07[IKE] **CHILD\_SA** ciscoios{2} established with

SPIs c0cc116c\_i df405365\_o and **TS 192.168.2.0/24 === 192.168.1.0/24** May 24 21:14:10 localhost charon: 07[IKE] **CHILD\_SA** ciscoios{2} established with SPIs c0cc116c\_i df405365\_o and **TS 192.168.2.0/24 === 192.168.1.0/24**  $-$  May 24 21:14:10 localhost vpn: + 172.16.10.1 192.168.1.0/24 == 172.16.10.1 192.168.2.0/24 == 172.16.10.2 تبدو تفاصيل إنشاء النفق مماثلة قليلا ل 1IKEv.

#### strongSwan: التحقق من حالة اتصال IPSec

```
pluton ~ # ipsec statusall
   :(Status of IKE charon daemon (strongSwan 5.0.4, Linux 3.2.12-gentoo, x86_64
                                  uptime: 2 minutes, since May 24 21:13:27 2013 
                          malloc: sbrk 393216, mmap 0, used 274864, free 118352 
worker threads: 8 of 16 idle, 7/1/0/0 working, job queue: 0/0/0/0, scheduled: 4 
   loaded plugins: charon mysql sqlite aes des sha1 sha2 md5 random nonce x509 
        revocation constraints pubkey pkcs1 pkcs8 pgp dnskey pem openssl gcrypt
         fips-prf gmp xcbc cmac hmac attr kernel-netlink resolve socket-default
   stroke updown eap-identity eap-sim eap-aka eap-aka-3gpp2 eap-simaka-pseudonym
         eap-simaka-reauth eap-md5 eap-gtc eap-mschapv2 eap-radius xauth-generic
                                                         :Listening IP addresses
                                                                     10.0.0.100 
                                                                   192.168.10.1 
                                                                    192.168.2.1 
                                                                    172.16.10.2 
                                                                    :Connections
                                  ciscoios: 172.16.10.2...172.16.10.1 IKEv2 
         ciscoios: local: [172.16.10.2] uses pre-shared key authentication 
         ciscoios: remote: [172.16.10.1] uses pre-shared key authentication 
                 ciscoios: child: 192.168.2.0/24 === 192.168.1.0/24 TUNNEL 
                                     :(Security Associations (1 up, 0 connecting
        ...[ciscoios[2]: ESTABLISHED 116 seconds ago, 172.16.10.2[172.16.10.2 
                                                        [172.16.10.1]172.16.10.1
             ,*ciscoios[2]: IKEv2 SPIs: 12f2fe1f7938fc9f_i 1a0cb1b0f517dc6c_r 
                                   pre-shared key reauthentication in 52 minutes
 ciscoios[2]: IKE proposal: AES_CBC_128/HMAC_SHA1_96/PRF_HMAC_SHA1/MODP_1536 
             ciscoios{2}: INSTALLED, TUNNEL, ESP SPIs: c0cc116c_i df405365_o 
  ,(ciscoios{2}: AES_CBC_128/HMAC_SHA1_96, 10000 bytes_i (100 pkts, 102s ago 
                      bytes_o (100 pkts, 102s ago), rekeying in 12 minutes 10000
                             ciscoios{2}: 192.168.2.0/24 === 192.168.1.0/24
```
#### strongSwan: التحقق من سياسة IPSec

```
pluton ~ # ip -s xfrm policy
                                        src 192.168.1.0/24 dst 192.168.2.0/24 uid 0
(dir fwd action allow index 1154 priority 1859 share any flag (0x00000000
                                                             :lifetime config 
                               (limit: soft (INF)(bytes), hard (INF)(bytes 
                          (limit: soft (INF)(packets), hard (INF)(packets 
                                      (expire add: soft 0(sec), hard 0(sec 
                                      (expire use: soft 0(sec), hard 0(sec 
                                                           :lifetime current 
                                                      (bytes), 0(packets)0 
                                             - add 2013-05-24 21:14:10 use 
                                        tmpl src 172.16.10.1 dst 172.16.10.2 
        proto esp spi 0x00000000(0) reqid 2(0x00000002) mode tunnel 
                                            level required share any 
            enc-mask ffffffff auth-mask ffffffff comp-mask ffffffff
```

```
src 192.168.1.0/24 dst 192.168.2.0/24 uid 0
 (dir in action allow index 1144 priority 1859 share any flag (0x00000000 
                                                           :lifetime config 
                             (limit: soft (INF)(bytes), hard (INF)(bytes 
                         (limit: soft (INF)(packets), hard (INF)(packets 
                                     (expire add: soft 0(sec), hard 0(sec 
                                     (expire use: soft 0(sec), hard 0(sec 
                                                           :lifetime current 
                                                     (bytes), 0(packets)0 
                         add 2013-05-24 21:14:10 use 2013-05-24 21:14:23 
                                       tmpl src 172.16.10.1 dst 172.16.10.2 
      proto esp spi 0x00000000(0) reqid 2(0x00000002) mode tunnel 
                                           level required share any 
           enc-mask ffffffff auth-mask ffffffff comp-mask ffffffff 
                                       src 192.168.2.0/24 dst 192.168.1.0/24 uid 0
(dir out action allow index 1137 priority 1859 share any flag (0x00000000 
                                                           :lifetime config 
                             (limit: soft (INF)(bytes), hard (INF)(bytes 
                         (limit: soft (INF)(packets), hard (INF)(packets 
                                     (expire add: soft 0(sec), hard 0(sec 
                                     (expire use: soft 0(sec), hard 0(sec 
                                                           :lifetime current 
                                                     (bytes), 0(packets)0 
                         add 2013-05-24 21:14:10 use 2013-05-24 21:14:23 
                                       tmpl src 172.16.10.2 dst 172.16.10.1 
      proto esp spi 0x00000000(0) reqid 2(0x00000002) mode tunnel 
                                           level required share any 
           enc-mask ffffffff auth-mask ffffffff comp-mask ffffffff
```
# معلومات ذات صلة

• <u>[أوبنسوان](https://www.openswan.org)</u>

- [وثائق مستخدم StrongSwan](http://wiki.strongswan.org/projects/strongswan/wiki/UserDocumentation)
- [15M&T الإصدار Cisco IOS ،2 الإصدار Internet Key Exchange و FlexVPN تكوين دليل](//www.cisco.com/en/US/docs/ios-xml/ios/sec_conn_ike2vpn/configuration/15-mt/sec-cfg-ikev2-flex.html)
	- [الدعم التقني والمستندات Systems Cisco](//www.cisco.com/cisco/web/support/index.html?referring_site=bodynav)

ةمجرتلا هذه لوح

ةي الآلال تاين تان تان تان ان الماساب دنت الأمانية عام الثانية التالية تم ملابات أولان أعيمته من معت $\cup$  معدد عامل من من ميدة تاريما $\cup$ والم ميدين في عيمرية أن على مي امك ققيقا الأفال المعان المعالم في الأقال في الأفاق التي توكير المالم الما Cisco يلخت .فرتحم مجرتم اهمدقي يتلا ةيفارتحالا ةمجرتلا عم لاحلا وه ىل| اًمئاد عوجرلاب يصوُتو تامجرتلl مذه ققد نع امتيلوئسم Systems ارامستناء انالانهاني إنهاني للسابلة طربة متوقيا.